Startskærm på Develop Ineo+ 258, 308, 368, 458 & 558 samt tilsvarende KM modeller

Problemstilling.

• Flere brugere ønsker at maskinen står med kopiskærm, når de kommer til maskinen og skal bruge den, og ikke grundskærmen..

Løsningsforslag.

- Log in som administrator og vælg menuer som på billedet.
- Indstilliger for system  $\rightarrow$  Nulst. Instill.  $\rightarrow$  Automatisk system- nulstil

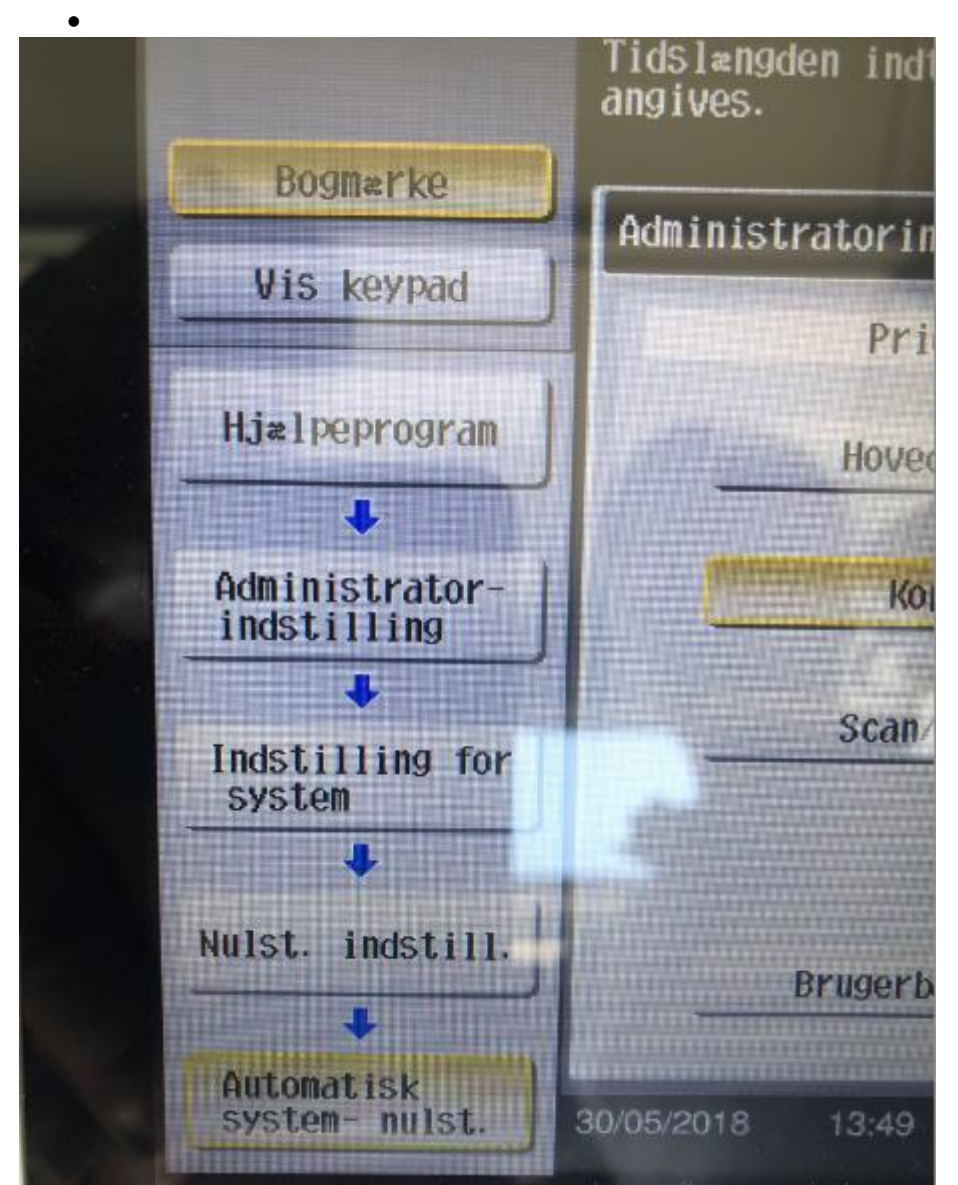